[livecoding,](http://lesporteslogiques.net/wiki/tag/livecoding?do=showtag&tag=livecoding) [musique,](http://lesporteslogiques.net/wiki/tag/musique?do=showtag&tag=musique) [python](http://lesporteslogiques.net/wiki/tag/python?do=showtag&tag=python), [em](http://lesporteslogiques.net/wiki/tag/em?do=showtag&tag=em)

# **FoxDot**

FoxDot est un langage de livecoding qui permet d'écrire de la musique, de la transformer et de la jouer en temps réel. FoxDot est développé en python par [Ryan Kirkbride](https://ryan-kirkbride.github.io/)

## **Installation**

Voir

- <https://github.com/Qirky/FoxDots>
- <https://foxdot.org/installation/>

#### **Installation de supercollider et foxdot sur debian stetch 9.5**

```
# installer supercollider
sudo apt-get install supercollider
# installer les sc3-plugins en suivant https://github.com/supercollider/sc3-plugins
# démarrer supercollider : démarrer / son et vidéo / supercollider IDE
# dans supercollider
# Quarks.install("https://github.com/Qirky/FoxDotQuark.git")
```
# Quarks.install("https://github.com/supercollider-quarks/BatLib.git")

pip3 install --user FoxDot --upgrade sudo apt-get install python3-tk

### **Démarrage**

- # démarrer supercollider : démarrer / son et vidéo / supercollider IDE
- # dans supercollider
- # écrire dans la partie gauche de la fenêtre : FoxDot.start , pui faire CTRL+ENTER sur la ligne pour l'exécuter # puis dans un terminal

python3 -m FoxDot &

### **Trucs et astuces**

#### **aide-mémoire**

Un bloc de code est composé de lignes qui se suivent sans ligne vide, il est exécuté d'un coup.

On exécute une ligne ou un bloc avec  $\vert \text{Ctrl} \vert + \vert \text{ } \vert$  Enter après avoir placé le curseur sur la ligne

Un «player» est toujours composé de deux caractères, pour jouer à plusieurs on recommande d'utiliser une lettre (initiale du pseudo) + un chiffre, exemples : d1, f4, etc.

Par défaut, Foxdot fonctionne avec les paramètres suivants :

- tempo à 120 BPM
- tonalité en Do majeur
- signature de temps en 4/4

#### **un rythme**

```
Clock.bpm = 120h1 >> play("x xx xh2 >> play(" o o ")
h3 >> play("- - - - - - - - ")
h3 \gg \text{play}(" - - - - - - - - - "')h1.stop(); h2.stop(); h3.stop();
```
#### **deux instruments, le second suit le premier**

y1 >> bass([0,2,3,4], dur=1/2, slide=0)  $g1 \gg \text{varsaw}(\text{amp}=0.3, \text{ oct}=5)$ .follow(y1)

y1.stop() ; g1.stop()

#### **Stopper tous les players**

Clock.clear()

#### **une suite d'accords (avec des patterns)**

 $ac \gg space(P[(0,3,5), (1,4,6), (2,5,7), (4,7,9)], dur=4)$ 

#### **Instruments, attributs, effets, samples**

print(SynthDefs) # afficher tous les instruments print(Player.get\_attributes()) # afficher tous les attributs print(FxList) # afficher tous les effets<br>print(Samples) # afficher tous les échant # afficher tous les échantillons

Ce qui donne avec la version 0.8.3 :

#### **foxdot : tous les instruments**

foxdot 0.8.3 tous les instruments.txt

```
['bass', 'orient', 'spark', 'keys', 'glass', 'arpy', 'dbass', 'zap', 'nylon', 'blip', 'saw', 'loop', 'play2', 'scratch', 'marimba',<br>'bell', 'soft', 'scatter', 'lazer', 'sitar', 'play1', 'fuzz', 'pasha', 'creep', 'swell', '
```
#### **foxdot : tous les attributs**

#### foxdot 0.8.3 tous les attributs.txt

```
('degree', 'oct', 'freq', 'dur', 'delay', 'buf', 'blur', 'amplify', 'scale', 'bpm', 'sample', 'env', 'sus', 'fmod', 'pan', 'rate',<br>'amp', 'midinote', 'channel', 'vibdepth', 'vib', 'slide', 'slidedelay', 'sus', 'slidefrom',
```
#### **foxdot : tous les effets**

```
foxdot 0.8.3 tous les effets.txt
```
- <'bandPassFilter': keyword='bpf', other args=['bpnoise', 'bpr', 'sus']>
- <'chop': keyword='chop', other args=['sus']>
- 
- <'coarse': keyword='coarse', other args=['sus']><br><'combDelay': keyword='echo', other args=['echotime', 'beat\_dur']><br><'filterSwell': keyword='swell', other args=['sus', 'hpr']><br><'formantFilter': keyword='formant'>
- 
- 
- <'glissando': keyword='glide', other args=['glidedelay', 'sus']>
- <'highPassFilter': keyword='hpf', other args=['hpr']> <'lowPassFilter': keyword='lpf', other args=['lpr']>
- 
- <'overdriveDistortion': keyword='drive'>
- <'pitchBend': keyword='bend', other args=['benddelay', 'sus']> <'pitchShift': keyword='pshift'>
- 
- <'reverb': keyword='room', other args=['mix']>
- <'slideFrom': keyword='slidefrom', other args=['slidedelay', 'sus']>
- <'slideTo': keyword='slide', other args=['slidedelay', 'sus']>
- <'spinPan': keyword='spin', other args=['sus']> <'striate': keyword='striate', other args=['rate', 'buf', 'sus']> <'tremolo': keyword='tremolo', other args=['beat\_dur']>
- 
- <'trimLength': keyword='cut', other args=['sus']>
- <'vibrato': keyword='vib', other args=['vibdepth']>
- <'wavesShapeDistortion': keyword='shape'>

#### **foxdot : tous les samples**

#### [foxdot\\_0.8.3\\_tous\\_les\\_samples.txt](http://lesporteslogiques.net/wiki/_export/code/ressource/logiciel/foxdot_troop/start?codeblock=7)

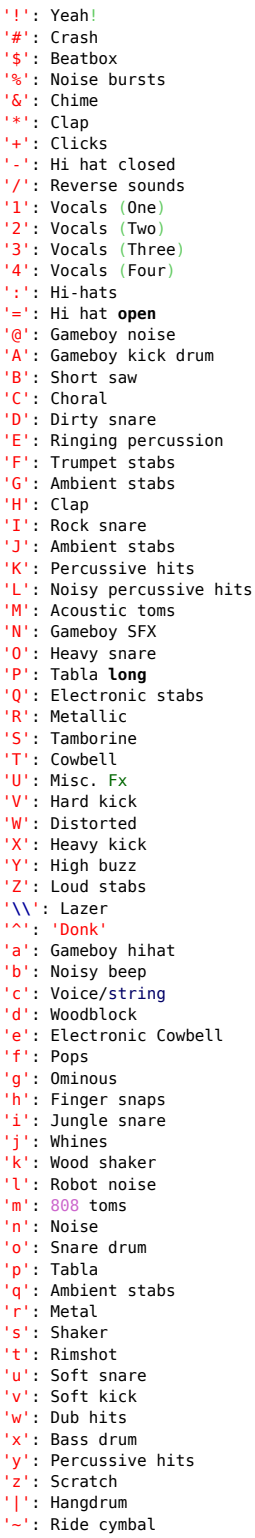

[Et une petite cheatsheet à télécharger :](http://lesporteslogiques.net/wiki/_media/ressource/logiciel/foxdot_troop/foxdot_cheat_sheet.pdf)

foxdot cheatsheet

### **Divers**

#### **Ajouter des répertoires de samples**

on peut modifier le fichier ci-dessous pour indiquer de nouveaux répertoires qui pourront être utilisés avec play (plutot que loop)

/home/emoc/.local/lib/python3.5/site-packages/FoxDot/lib/Buffers.py

#### Les échantillons sont rangés dans

/home/emoc/.local/lib/python3.5/site-packages/FoxDot/sndv

### **Ressources**

FAQ : <https://forum.toplap.org/t/frequently-asked-questions/504>

Forum anglophone : <https://forum.toplap.org/c/communities/foxdot/17>

**Tutoriels pour workshops** : <https://github.com/Qirky/FoxDot-Worksheet>

Quelques exemples :

- exemples en moins de 10 lignes :<https://github.com/Qirky/ten-lines-or-less>
- snippets : <https://forum.toplap.org/t/share-your-snippets/711>

article de l'auteur sur Foxdot : [http://users.sussex.ac.uk/~thm21/ICLI\\_proceedings/2016/Colloquium/68\\_FoxDot.pdf](http://users.sussex.ac.uk/~thm21/ICLI_proceedings/2016/Colloquium/68_FoxDot.pdf)

D'autres ressources sur :<https://fablabo.net/wiki/Livecoding> et [https://ressources.labomedia.org/live\\_coding](https://ressources.labomedia.org/live_coding)

# **Troop**

Troop est un serveur qui permet de jouer à plusieurs, collaborativement. Il peut s'utiliser avec FoxDot ou d'autres langages de livecoding.

Installation de Troop : <https://github.com/Qirky/Troop/>

Il est recommandé d'utiliser la même version de Troop sur chaque machine qui se connecte au serveur et que le serveur et les clients soient de la même version.

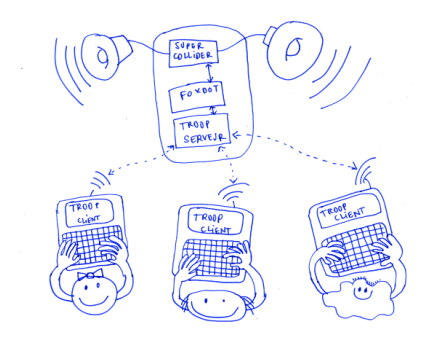

Article extrait de : <http://lesporteslogiques.net/wiki/> - **WIKI Les Portes Logiques** Adresse : **[http://lesporteslogiques.net/wiki/ressource/logiciel/foxdot\\_troop/start?rev=1632055097](http://lesporteslogiques.net/wiki/ressource/logiciel/foxdot_troop/start?rev=1632055097)** Article mis à jour: **2021/09/19 14:38**